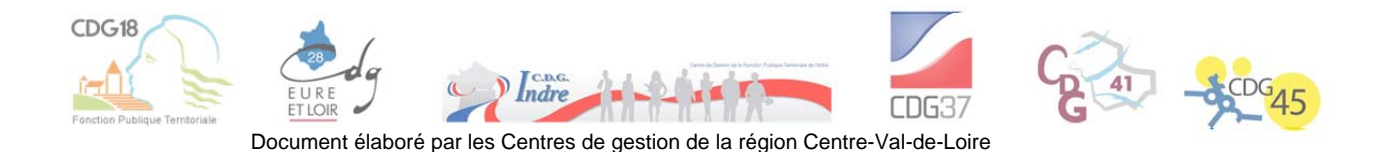

# CONCOURS D'ADJOINT ADMINISTRATIF PRINCIPAL DE 2<sup>e</sup> CLASSE

# ÉPREUVE PRATIQUE DE BUREAUTIQUE

#### **Intitulé réglementaire :**

*Décret n° 2006-1690 du 22 décembre 2006 portant statut particulier du cadre d'emplois des adjoints administratifs territoriaux.* 

*Décret n° 2007-109 du 29 janvier 2007 fixant les modalités d'organisation des concours pour le recrutement des adjoints administratifs territoriaux de 1re classe (en attente de modifications).*

### Définition de l'épreuve commune aux concours externe, interne et 3<sup>e</sup> concours.

Une épreuve pratique de bureautique destinée à vérifier l'aptitude du candidat en matière de traitement de texte, d'utilisation d'un tableur et des technologies de l'information et de la communication.

> Durée : quinze minutes Coefficient 1

### **CADRAGE INDICATIF DE L'ÉPREUVE**

La présente note de cadrage ne constitue pas un texte réglementaire, mais un document *indicatif destiné à éclairer les membres du jury dans le choix des sujets, les examinateurs, les candidats et les formateurs dans leur action d'accompagnement et de préparation des candidats.* 

Elle n'est pas conçue à partir d'un programme réglementaire.

### **I- UNE ÉPREUVE PRATIQUE DE BUREAUTIQUE DESTINÉE A VÉRIFIER L'APTITUDE DU CANDIDAT**

### **A) Une épreuve pratique**

L'épreuve pratique consiste en une mise en situation. Un poste informatique sert de support au candidat qui aura pour objectif de démontrer sa capacité à maîtriser les logiciels bureautiques les plus courants (traitement de texte et tableur) et les technologies de l'information et de la communication.

### **B) La vérification de l'aptitude du candidat**

Tout au long de l'épreuve, d'une durée de 15 minutes, les examinateurs s'attacheront à évaluer la méthode retenue par le candidat afin de traiter la commande. L'interrogation ne portant pas sur des connaissances théoriques, ce n'est pas le résultat une fois imprimé qui sera noté, mais les résultats s'affichant à l'écran de l'ordinateur qui le seront.

En cas de difficultés dans l'accomplissement des tâches, les examinateurs conseilleront le candidat voire accompliront une étape qui lui ferait défaut afin de poursuivre son travail. Il en sera tenu compte dans la notation.

Dans le cas où cette étape ne ferait pas défaut au candidat dans la poursuite de son travail, les examinateurs l'inviteront à continuer puis à revenir sur ce point en fin d'épreuve s'il lui reste du temps en fin d'épreuve.

#### **II- LES APTITUDES EN MATIÈRE DE TRAITEMENT DE TEXTE, D'UTILISATION D'UN TABLEUR ET DES NOUVELLES TECHNOLOGIES DE L'INFORMATION ET DE LA COMMUNICATION**

#### **A) Un intitulé d'épreuve précis**

Cette épreuve est destinée à vérifier l'aptitude du candidat notamment en matière d'utilisation :

- d'un logiciel de traitement de texte ;

- d'un tableur ;

- des nouvelles technologies de l'information et de la communication.

#### **B) Mais pas de programme réglementaire**

Cette épreuve ne comporte pas de programme officiel. Toutefois, la nature des sujets proposés, conformes à l'intitulé réglementaire de l'épreuve, permet de distinguer le niveau d'utilisation des outils de bureautique que l'on est en mesure d'en attendre :

‐ Traitement de texte : mise en forme (page, paragraphe, caractère, bordures et trames, (style, notes, puces et numéros, publipostages…).

‐ Tableur : formules (bases), mise en forme, actions de copie de base, fonctionnalités supérieures (par exemple tri ou graphique).

‐ Nouvelles technologies de l'information et de la communication : entrée d'une adresse internet, choix d'un moteur de recherche, navigation sur un site, ajout d'un site en favori, utilisation d'une messagerie électronique (envoi d'un message, insertion de pièces jointes, envoi d'un lien internet…).

De plus, la maîtrise générale de l'outil informatique est également évaluée : connaissance de base de l'environnement (système d'exploitation), connaissance des principaux raccourcis et du vocabulaire informatique utilisés de façon courante dans l'administration territoriale, dextérité dans l'exécution des tâches, etc.

Il ne s'agit en aucun cas de vérifier les connaissances des candidats sur des logiciels particuliers dits « logiciels métiers » (ressources humaines, finances publiques, etc.).

### **CONCOURS EXTERNE, INTERNE, 3e CONCOURS D'ADJOINT ADMINISTRATIF TERRITORIAL DE 1e CLASSE**

## **13 juin 2012**

# **EPREUVE PRATIQUE DE BUREAUTIQUE**

# **CONSIGNES**

L'épreuve bureautique dure 15 minutes et se déroule en *trois parties* distinctes :

- Une première partie relative à l'usage du traitement de texte,
- Une seconde partie concernant la mise en œuvre d'un tableur,
- Et enfin une troisième et dernière partie destinée à mesurer vos compétences dans l'utilisation d'Internet.

La *notation sera effectuée sur les fichiers électroniques* créés ou modifiés.

*Chaque candidat dispose d'un ordinateur* équipé du *pack office Microsoft 2003* et connecté à *Internet*.

Le *logiciel de messagerie Thunderbird* sera utilisé comme client de messagerie électronique. Chaque poste possède un *compte* de messagerie déjà *paramétré*.

*Les ordinateurs avant chaque session sont remis à l'état d'origine* afin de respecter l'égalité de traitement des candidats. Cette disposition entraine la suppression de tous les fichiers et paramétrages réalisés sur le poste informatique par les candidats.

Chaque candidat reçoit au début de l'épreuve une *clef USB identifiée par un numéro spécifique*. La clef est affectée personnellement à chaque candidat.

Sur cette clef un *fichier « texte.doc » est enregistré*. Il est destiné à la partie traitement de texte de l'épreuve.

La partie tableur de l'épreuve nécessitera de *créer un fichier Excel* qui devra impérativement être enregistré sur la clef USB affectée.

Le résultat de la troisième partie sera adressé par messagerie électronique.

Pour lancer chaque logiciel un *raccourci a été créé sur le bureau*.

*A la fin* de l'épreuve et avant de quitter la salle d'examen vous devrez impérativement *remettre votre clef à l'examinateur et signer la liste d'émargement*. Les fichiers électroniques présents sur votre clef seront immédiatement signés par l'examinateur afin de sceller les fichiers, interdisant ainsi toute modification ultérieure.

# **CONCOURS D'ADJOINT ADMINISTRATIF TERRITORIAL DE 1e CLASSE**

# **EXTERNE, INTERNE, 3e CONCOURS**

**13 juin 2012**

# **EPREUVE PRATIQUE DE BUREAUTIQUE**

**Cette épreuve est obligatoire et destinée à vérifier l'aptitude du candidat en matière de traitement de texte, d'utilisation d'un tableur et des technologies de l'information et de la communication.**

### **1. Epreuve de traitement de texte**

Sur la clef USB qui vous a été remise se trouve un fichier dénommé « texte.doc » qui a été créé sans souci de mise en forme et qui émane de la commune de « VILLE ». L'épreuve consiste, à l'aide du logiciel de traitement de texte Microsoft Word 2003, à :

- Mettre en forme ce document dans le respect des usages administratifs
- Enregistrer ce fichier (sans en modifier le nom) sur la clef USB qui vous est affectée.

### **2. Epreuve de tableur**

A l'aide de l'outil tableur Microsoft Excel 2003, vous devez créer un fichier que vous nommerez «tab.xls », qui présentera, sous la forme d'un tableau de calcul, les éléments relatifs à l'énoncé ci-dessous.

Monsieur le Maire souhaite présenter au Conseil Municipal un tableau de financement de l'aménagement du bourg le plus clair possible. A cet effet vous devrez :

- Créer un tableau en deux parties, Dépenses et Recettes. ,
- Pour chaque partie faire une colonne pour les libellés, et une autre pour les sommes,
- Saisir les données de l'énoncé ci-dessous,
- Calculer la valeur de l'emprunt à faire pour équilibrer les dépenses et les recettes.

### Dépenses :

Chaussée : 57 000  $\in$  HT Sécurité : 80 000 € HT Paysagé : 35 000 € HT Etudes:  $8000 \text{ } \in$  HT

### Recettes :

Subvention DETR : 37000 € Subvention FRIL : 20 000 € Subvention Amendes de police : 25 000 € Fonds propres : 35 000 € Fond de récupération de la TVA : 20 000 € Le solde par emprunt :

### **3. Partie Internet**

- Rechercher sur Internet, en utilisant le navigateur Internet Explorer, la signification de l'acronyme « I.G.R.E.C. ».
- Rédiger un courriel, en utilisant le logiciel Thunderbird, avec le résultat de cette recherche et en le signant avec votre numéro de clé usb.
- Envoyer ce courriel à « bureautique@sditec.fr »

# **CONCOURS D'ADJOINT ADMINISTRATIF TERRITORIAL DE 1e CLASSE**

# **EXTERNE, INTERNE, 3e CONCOURS**

**13 juin 2012**

# **EPREUVE PRATIQUE DE BUREAUTIQUE**

**Cette épreuve est obligatoire et destinée à vérifier l'aptitude du candidat en matière de traitement de texte, d'utilisation d'un tableur et des technologies de l'information et de la communication.**

### **1. Epreuve de traitement de texte**

Sur la clef USB qui vous a été remise se trouve un fichier dénommé « texte.doc » qui a été créé sans souci de mise en forme et qui émane de la commune de « VILLE ». L'épreuve consiste, à l'aide du logiciel de traitement de texte Microsoft Word 2003, à :

- Mettre en forme ce document dans le respect des usages administratifs
- Enregistrer ce fichier sur la clef USB qui vous est affectée.

### **2. Epreuve tableur**

A l'aide de l'outil tableur Microsoft Excel 2003, vous devez créer un fichier que vous nommerez «tab.xls » qui présentera, sous la forme d'un tableau de calcul, les éléments relatifs à l'énoncé ci-dessous.

Monsieur le Maire souhaite présenter au Conseil Municipal un tableau de financement de la rénovation de l'école le plus clair possible. A cet effet vous devrez :

- Créer un tableau en deux parties, Dépenses et Recettes. ,
- Pour chaque partie faire une colonne pour les libellés, et une autre pour les sommes,
- Saisir les données de l'énoncé ci-dessous,
- Calculer la valeur de l'emprunt à faire pour équilibrer les dépenses et les recettes.

Dépenses :

Gros œuvre : 15 000  $\in$  HT Peinture :  $8000 \text{ } \in$  HT Toiture: 12 000 € HT Electricité: 4 000 € HT

### Recettes :

Subvention DETR : 8 000 € Subvention FRIL : 5 000 € Fond de concours CC : 3 000 € Fonds propres : 4 000 € Fond de récupération de la TVA : 7 000 € Le solde par emprunt :

### **3. Partie Internet**

- Rechercher sur Internet, en utilisant le navigateur Internet Explorer, la signification de l'acronyme « D.P.U. ».
- Rédiger un courriel, en utilisant le logiciel Thunderbird, avec le résultat de cette recherche et en le signant avec votre numéro de clé usb.
- Envoyer ce courriel à « bureautique@sditec.fr »

# **CONCOURS D'ADJOINT ADMINISTRATIF TERRITORIAL DE 1e CLASSE**

# **EXTERNE, INTERNE, 3e CONCOURS**

**13 juin 2012**

# **EPREUVE PRATIQUE DE BUREAUTIQUE**

**Cette épreuve est obligatoire et destinée à vérifier l'aptitude du candidat en matière de traitement de texte, d'utilisation d'un tableur et des technologies de l'information et de la communication.**

### **1. Epreuve de traitement de texte**

Sur la clef USB qui vous a été remise se trouve un fichier dénommé « texte.doc » qui a été créé sans souci de mise en forme et qui émane de la commune de « VILLE ». L'épreuve consiste, à l'aide du logiciel de traitement de texte Microsoft Word 2003, à :

- Mettre en forme ce document dans le respect des usages administratifs
- Enregistrer ce fichier sur la clef USB qui vous est affectée.

### **2. Epreuve tableur**

A l'aide de l'outil tableur Microsoft Excel 2003, vous devez créer un fichier que vous nommerez «tab.xls » qui présentera, sous la forme d'un tableau de calcul, les éléments relatifs à l'énoncé ci-dessous.

Monsieur le Maire souhaite présenter au conseil municipal les coûts des différents services communaux. A cet effet vous devrez :

- Créer un tableau avec 3 colonnes : nom de service, coût, nombre agents,
- Saisir les données de l'énoncé ci-dessous,
- Vous ajouterez une ligne en bas de tableau totalisant les colonnes coût et agents.

Service transport scolaire : coût 18500 € ; 2,5 agents Service Ecole : coût 52 000 € ; 6 agents Service technique : coût 82 000 € ; 10 agents Service loisirs : coût 15 000 € ; 2 agents

### **3. Partie Internet**

- Rechercher sur Internet, en utilisant le navigateur Internet Explorer, la signification de l'acronyme « D.E.T.R. ».
- Rédiger un courriel, en utilisant le logiciel Thunderbird, avec le résultat de cette recherche et en le signant avec votre numéro de clé usb.
- Envoyer ce courriel à « bureautique@sditec.fr »

# **CONCOURS D'ADJOINT ADMINISTRATIF TERRITORIAL DE 1e CLASSE**

# **EXTERNE, INTERNE, 3e CONCOURS**

**13 juin 2012**

# **EPREUVE PRATIQUE DE BUREAUTIQUE**

**Cette épreuve est obligatoire et destinée à vérifier l'aptitude du candidat en matière de traitement de texte, d'utilisation d'un tableur et des technologies de l'information et de la communication.**

### **1. Epreuve de traitement de texte**

Sur la clef USB qui vous a été remise se trouve un fichier dénommé « texte.doc » qui a été créé sans souci de mise en forme et qui émane de la commune de « VILLE ».

L'épreuve consiste, à l'aide du logiciel de traitement de texte Microsoft Word 2003, à :

- Mettre en forme ce document dans le respect des usages administratifs
- Enregistrer ce fichier sur la clef USB qui vous est affectée.

### **2. Epreuve tableur**

A l'aide de l'outil tableur Microsoft Excel 2003, vous devez créer un fichier que vous nommerez «tab.xls » qui présentera, sous la forme d'un tableau de calcul, les éléments relatifs à l'énoncé cidessous.

Monsieur le Maire souhaite présenter au conseil municipal les coûts des différents services communaux. A cet effet vous devrez :

- Créer un tableau avec 3 colonnes : nom de service, coût, nombre agents,
- Saisir les données de l'énoncé ci-dessous,
- Vous ajouterez une ligne en bas de tableau totalisant les colonnes coût et agents.

Service transport scolaire : coût 8500 € ; 1,5 agents Service Ecole : coût 22 000 € ; 2 agents Service technique : coût 42 000 € ; 3 agents Service loisirs : coût 25 000 € ; 4 agents

### **3. Partie Internet**

- Rechercher sur Internet, en utilisant le navigateur Internet Explorer, la signification de l'acronyme « D.I.C.T. ».
- Rédiger un courriel, en utilisant le logiciel Thunderbird, avec le résultat de cette recherche et en le signant avec votre numéro de clé usb.
- Envover ce courriel à « bureautique@sditec.fr »

# **CONCOURS D'ADJOINT ADMINISTRATIF TERRITORIAL DE 1e CLASSE**

# **EXTERNE, INTERNE, 3e CONCOURS**

**13 juin 2012**

# **EPREUVE PRATIQUE DE BUREAUTIQUE**

**Cette épreuve est obligatoire et destinée à vérifier l'aptitude du candidat en matière de traitement de texte, d'utilisation d'un tableur et des technologies de l'information et de la communication.**

### **1. Epreuve de traitement de texte**

Sur la clef USB qui vous a été remise se trouve un fichier dénommé « texte.doc » qui a été créé sans souci de mise en forme et qui émane de la commune de « VILLE ». L'épreuve consiste, à l'aide du logiciel de traitement de texte Microsoft Word 2003, à :

- Mettre en forme ce document dans le respect des usages administratifs
- Enregistrer ce fichier sur la clef USB qui vous est affectée.

### **2. Epreuve tableur**

A l'aide de l'outil tableur Microsoft Excel 2003, vous devez créer un fichier que vous nommerez «tab.xls » qui présentera, sous la forme d'un tableau de calcul, les éléments relatifs à l'énoncé ci-dessous.

Monsieur le Maire souhaite présenter au Conseil Municipal le tableau annuel de la fréquentation piscine 2011 le plus clair possible. A cet effet vous devrez :

- Créer un tableau avec 6 colonnes : libellé du tarif, trimestre 1, trimestre 2, trimestre 3, trimestre 4, total des entrées annuelles
- Saisir les données de l'énoncé ci-dessous,
- Calculer le total des entrées annuelles par tarif et portez le dans le tableau.

Scolaire : trimestre1 = 320, trimestre  $2 = 154$ , trimestre  $3 = 30$ , trimestre  $4 = 342$ ; Etudiant : trimestre1 = 132, trimestre  $2 = 145$ , trimestre 3= 34, trimestre 4= 112 ; Club : trimestre1 = 65, trimestre  $2 = 55$ , trimestre  $3 = 45$ , trimestre  $4 = 64$ ; Famille : trimestre1 = 76, trimestre  $2 = 78$ , trimestre  $3 = 435$ , trimestre  $4 = 61$ ; Particuliers : trimestre1 = 32, trimestre  $2 = 21$ , trimestre  $3 = 78$ , trimestre  $4 = 25$ ;

### **3. Partie Internet**

- Rechercher sur Internet, en utilisant le navigateur Internet Explorer, la signification de l'acronyme « C.F.E. ».
- Rédiger un courriel, en utilisant le logiciel Thunderbird, avec le résultat de cette recherche et en le signant avec votre numéro de clé usb.
- Envoyer ce courriel à « bureautique@sditec.fr »

# **CONCOURS D'ADJOINT ADMINISTRATIF TERRITORIAL DE 1e CLASSE**

# **EXTERNE, INTERNE, 3e CONCOURS**

**13 juin 2012**

# **EPREUVE PRATIQUE DE BUREAUTIQUE**

**Cette épreuve est obligatoire et destinée à vérifier l'aptitude du candidat en matière de traitement de texte, d'utilisation d'un tableur et des technologies de l'information et de la communication.**

### **1. Epreuve de traitement de texte**

Sur la clef USB qui vous a été remise se trouve un fichier dénommé « texte.doc » qui a été créé sans souci de mise en forme et qui émane de la commune de « VILLE ». L'épreuve consiste, à l'aide du logiciel de traitement de texte Microsoft Word 2003, à :

- Mettre en forme ce document dans le respect des usages administratifs
- Enregistrer ce fichier sur la clef USB qui vous est affectée.

### **2. Epreuve tableur**

A l'aide de l'outil tableur Microsoft Excel 2003, vous devez créer un fichier que vous nommerez «tab.xls » qui présentera, sous la forme d'un tableau de calcul, les éléments relatifs à l'énoncé ci-dessous.

Monsieur le Maire souhaite présenter au Conseil Municipal le tableau annuel de la fréquentation piscine 2011 le plus clair possible. A cet effet vous devrez :

- Créer un tableau avec 6 colonnes : libellé du tarif, trimestre 1, trimestre 2, trimestre 3, trimestre 4, total des entrées annuelles.
- Saisir les données de l'énoncé ci-dessous,
- Calculer le total des entrées annuelles par tarif et portez le dans le tableau.

Scolaire : trimestre1 = 420, trimestre  $2 = 254$ , trimestre  $3 = 130$ , trimestre  $4 = 442$ ; Etudiant : trimestre1 = 12, trimestre  $2 = 15$ , trimestre  $3 = 134$ , trimestre  $4 = 182$  ; Club : trimestre1 = 85, trimestre  $2 = 95$ , trimestre  $3 = 75$ , trimestre  $4 = 34$ ; Famille : trimestre1 = 176, trimestre  $2 = 178$ , trimestre  $3 = 535$ , trimestre  $4 = 261$ ; Particuliers : trimestre1 = 12, trimestre  $2 = 21$ , trimestre  $3 = 28$ , trimestre  $4 = 15$ ;

### **3. Partie Internet**

- Rechercher sur Internet, en utilisant le navigateur Internet Explorer, la signification de l'acronyme « A.C.M.O. ».
- Rédiger un courriel, en utilisant le logiciel Thunderbird, avec le résultat de cette recherche et en le signant avec votre numéro de clé usb.
- Envoyer ce courriel à « bureautique@sditec.fr »

# **CONCOURS D'ADJOINT ADMINISTRATIF TERRITORIAL DE 1e CLASSE**

# **EXTERNE, INTERNE, 3e CONCOURS**

**13 juin 2012**

# **EPREUVE PRATIQUE DE BUREAUTIQUE**

**Cette épreuve est obligatoire et destinée à vérifier l'aptitude du candidat en matière de traitement de texte, d'utilisation d'un tableur et des technologies de l'information et de la communication.**

### **1. Epreuve de traitement de texte**

Sur la clef USB qui vous a été remise se trouve un fichier dénommé « texte.doc » qui a été créé sans souci de mise en forme et qui émane de la commune de « VILLE ».

- L'épreuve consiste, à l'aide du logiciel de traitement de texte Microsoft Word 2003, à :
	- Mettre en forme ce document dans le respect des usages administratifs
	- Enregistrer ce fichier sur la clef USB qui vous est affectée.

### **2. Epreuve tableur**

A l'aide de l'outil tableur Microsoft Excel 2003, vous devez créer un fichier que vous nommerez «tab.xls » qui présentera, sous la forme d'un tableau de calcul, les éléments relatifs à l'énoncé cidessous.

Monsieur le Maire envisage de noter les offres des candidats à un marché public en utilisant un tableur. A cet effet vous devrez :

- Créer un tableau avec 5 colonnes : Le nom de l'entreprise, le prix, le délai, la valeur technique et la note totale,
- Saisir les données de l'énoncé ci-dessous,
- Calculer pour chaque entreprise la note totale

Entreprise A : Prix 12 ; Délai 14 ; technique 16 Entreprise B : Prix 14 ; Délai 11 ; technique 15 Entreprise C : Prix 14 ; Délai 12 ; technique 13 Entreprise D : Prix 16 ; Délai 13 ; technique 10

### **3. Partie Internet**

- Rechercher sur Internet, en utilisant le navigateur Internet Explorer, la signification de l'acronyme « C.G.C.T. ».
- Rédiger un courriel, en utilisant le logiciel Thunderbird, avec le résultat de cette recherche et en le signant avec votre numéro de clé usb.
- Envoyer ce courriel à « bureautique@sditec.fr »

# **CONCOURS D'ADJOINT ADMINISTRATIF TERRITORIAL DE 1e CLASSE**

# **EXTERNE, INTERNE, 3e CONCOURS**

**13 juin 2012**

# **EPREUVE PRATIQUE DE BUREAUTIQUE**

**Cette épreuve est obligatoire et destinée à vérifier l'aptitude du candidat en matière de traitement de texte, d'utilisation d'un tableur et des technologies de l'information et de la communication.**

### **1. Epreuve de traitement de texte**

Sur la clef USB qui vous a été remise se trouve un fichier dénommé « texte.doc » qui a été créé sans souci de mise en forme et qui émane de la commune de « VILLE ». L'épreuve consiste, à l'aide du logiciel de traitement de texte Microsoft Word 2003, à :

- Mettre en forme ce document dans le respect des usages administratifs
- Enregistrer ce fichier sur la clef USB qui vous est affectée.

### **2. Epreuve tableur**

A l'aide de l'outil tableur Microsoft Excel 2003, vous devez créer un fichier que vous nommerez «tab.xls » qui présentera, sous la forme d'un tableau de calcul, les éléments relatifs à l'énoncé ci-dessous.

Monsieur le Maire envisage de noter les offres des candidats à un marché public en utilisant un tableur. A cet effet vous devrez :

- Créer un tableau avec 5 colonnes : Le nom de l'entreprise, le prix, le délai, la valeur technique et la note totale,
- Saisir les données de l'énoncé ci-dessous,
- Calculer pour chaque entreprise la note totale

Entreprise A : Prix 4 ; Délai 6 ; technique 8 Entreprise B : Prix 6 ; Délai 3 ; technique 7 Entreprise C : Prix 6 ; Délai 4 ; technique 5 Entreprise D : Prix 8 ; Délai 5 ; technique 2

### **3. Partie Internet**

- Rechercher sur Internet, en utilisant le navigateur Internet Explorer, la signification de l'acronyme « E.H.P.A.D. ».
- Rédiger un courriel, en utilisant le logiciel Thunderbird, avec le résultat de cette recherche et en le signant avec votre numéro de clé usb.
- Envoyer ce courriel à « bureautique@sditec.fr »

# **CONCOURS D'ADJOINT ADMINISTRATIF TERRITORIAL DE 1e CLASSE**

# **EXTERNE, INTERNE, 3e CONCOURS**

**13 juin 2012**

# **EPREUVE PRATIQUE DE BUREAUTIQUE**

**Cette épreuve est obligatoire et destinée à vérifier l'aptitude du candidat en matière de traitement de texte, d'utilisation d'un tableur et des technologies de l'information et de la communication.**

# **SUJET 9**

### **1. Epreuve de traitement de texte**

Sur la clef USB qui vous a été remise se trouve un fichier dénommé « texte.doc » qui a été créé sans souci de mise en forme et qui émane de la commune de « VILLE ». L'épreuve consiste, à l'aide du logiciel de traitement de texte Microsoft Word 2003, à :

- Mettre en forme ce document dans le respect des usages administratifs
- Enregistrer ce fichier sur la clef USB qui vous est affectée.

### **2. Epreuve tableur**

A l'aide de l'outil tableur Microsoft Excel 2003, vous devez créer un fichier que vous nommerez «tab.xls » qui présentera, sous la forme d'un tableau de calcul, les éléments relatifs à l'énoncé ci-dessous.

Monsieur le Maire souhaite présenter au Conseil Municipal le tableau des congés annuels 2011 le plus clair possible. A cet effet vous devrez :

- Créer un tableau avec 6 colonnes : Nom de l'agent, trimestre 1, trimestre 2, trimestre 3, trimestre 4, total des jours pris
- Saisir les données de l'énoncé ci-dessous,
- Calculer le total des jours pris par agent et portez le dans le tableau.

Agent Titus : trimestre1 = 7 j, trimestre  $2 = 8$  j, trimestre  $3 = 18$ j, trimestre  $4 = 0$ j ; Agent Tibère : trimestre1 = 0 j, trimestre  $2 = 5$  j, trimestre  $3 = 8$ j, trimestre  $4 = 18$ j ; Agent César : trimestre1 = 7 j, trimestre 2 = 14 j, trimestre 3 = 10j, trimestre 4 = 9j ; Agent Auguste : trimestre1 = 14 j, trimestre  $2 = 13$  j, trimestre  $3 = 5$ j, trimestre  $4 = 1$ j ; Agent Néron : trimestre1 = 2 j, trimestre 2 = 11 j, trimestre 3 = 11j, trimestre 4 = 1j;

### **3. Partie Internet**

- Rechercher sur Internet, en utilisant le navigateur Internet Explorer, la signification de l'acronyme « I.F.E.R. ».
- Rédiger un courriel, en utilisant le logiciel Thunderbird, avec le résultat de cette recherche et en le signant avec votre numéro de clé usb.
- Envoyer ce courriel à « bureautique@sditec.fr »

# **CONCOURS D'ADJOINT ADMINISTRATIF TERRITORIAL DE 1e CLASSE**

# **EXTERNE, INTERNE, 3e CONCOURS**

**13 juin 2012**

# **EPREUVE PRATIQUE DE BUREAUTIQUE**

**Cette épreuve est obligatoire et destinée à vérifier l'aptitude du candidat en matière de traitement de texte, d'utilisation d'un tableur et des technologies de l'information et de la communication.**

### **1. Epreuve de traitement de texte**

Sur la clef USB qui vous a été remise se trouve un fichier dénommé « texte.doc » qui a été créé sans souci de mise en forme et qui émane de la commune de « VILLE ». L'épreuve consiste, à l'aide du logiciel de traitement de texte Microsoft Word 2003, à :

- Mettre en forme ce document dans le respect des usages administratifs
- Enregistrer ce fichier sur la clef USB qui vous est affectée.

### **2. Epreuve tableur**

A l'aide de l'outil tableur Microsoft Excel 2003, vous devez créer un fichier que vous nommerez «tab.xls » qui présentera, sous la forme d'un tableau de calcul, les éléments relatifs à l'énoncé ci-dessous.

Monsieur le Maire souhaite présenter au Conseil Municipal le tableau des congés annuels 2011 le plus clair possible. A cet effet vous devrez :

- Créer un tableau avec 6 colonnes : Nom de l'agent, trimestre 1, trimestre 2, trimestre 3, trimestre 4, total des jours pris
- Saisir les données de l'énoncé ci-dessous,
- Calculer le total des jours pris par agent et portez le dans le tableau.

Agent Titus : trimestre1 = 4 j, trimestre  $2 = 5$  j, trimestre  $3 = 15$ j, trimestre  $4 = 3$ j ; Agent Tibère : trimestre1 = 2 j, trimestre 2 = 7 j, trimestre 3 = 10j, trimestre 4 = 8j ; Agent César : trimestre1 = 1 j, trimestre 2 = 7 j, trimestre 3 = 20j, trimestre 4 = 9j ; Agent Auguste : trimestre1 = 4 j, trimestre 2 = 3 j, trimestre 3 = 15 j, trimestre 4 = 5 j; Agent Néron : trimestre1 = 0 j, trimestre 2 = 10 j, trimestre 3 = 15j, trimestre 4 = 3j;

### **3. Partie Internet**

- Rechercher sur Internet, en utilisant le navigateur Internet Explorer, la signification de l'acronyme « T.F.N.B. ».
- Rédiger un courriel, en utilisant le logiciel Thunderbird, avec le résultat de cette recherche et en le signant avec votre numéro de clé usb.
- Envoyer ce courriel à « bureautique@sditec.fr »

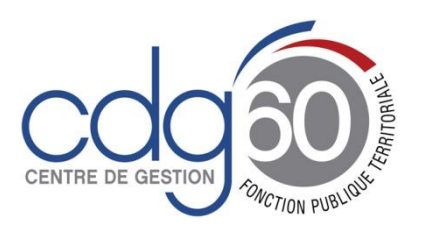

**Epreuve pratique de Bureautique Concours d'adjoint administratif de 1ère classe**

# **Note de cadrage indicatif**

*Cette note entend présenter précisément l'épreuve aux candidats, aux formateurs, aux membres du jury et aux examinateurs. Chacun, selon sa qualité, pourra y trouver tant des recommandations générales que des précisions qui lui sont plus spécifiquement destinées.*

### **Intitulé réglementaire :**

*Décret n° 2007-109 du 29 janvier 2007 modifié fixant les modalités d'organisation des concours pour le recrutement des adjoints administratifs territoriaux de 1ère classe.*

**Une épreuve pratique de bureautique destinée à vérifier l'aptitude du candidat en matière de traitement de texte, d'utilisation d'un tableur et des technologies de l'information et de la communication. (Durée : 15 minutes Coefficient : 1)**

### **I- UNE EPREUVE PRATIQUE DE BUREAUTIQUE DESTINEE A VERIFIER L'APTITUDE DU CANDIDAT**

### **A- Une épreuve pratique**

L'épreuve pratique de bureautique est une épreuve permettant au candidat de démontrer ses capacités de maîtrise des logiciels bureautiques traditionnels et des technologies de l'information et de la communication. Ainsi, le candidat est mis en situation face à un poste informatique. Il ne s'agit pas d'une interrogation théorique portant sur le domaine informatique.

### **B- La vérification de l'aptitude du candidat**

L'aptitude du candidat en matière de bureautique est vérifiée par des correcteurs qui vont évaluer, pendant les 15 minutes réglementaires de l'épreuve, la manière dont les candidats s'acquittent des tâches demandées. Le candidat n'est ainsi ni interrogé sur des connaissances théoriques ni noté sur une production écrite, mais évalué :

- sur sa manière de procéder pendant 15 minutes ;
- sur les résultats auxquels l'écran de l'ordinateur montre qu'il parvient.

En cas de difficultés dans l'accomplissement des tâches :

- si le candidat ignore la méthode à mettre en œuvre pour une manipulation indispensable à la poursuite de son travail, les correcteurs peuvent intervenir par leurs conseils pour le guider ; si ces conseils s'avèrent inopérants, ils peuvent réaliser eux-mêmes la manipulation afin d'être en mesure d'évaluer le candidat sur la suite de son travail. Il en est évidemment tenu compte dans la notation ;
- si un candidat ignore la méthode à mettre en œuvre pour une manipulation non indispensable à la poursuite de son travail, les correcteurs lui demandent de

poursuivre le traitement du sujet et de revenir éventuellement à cette manipulation en fin d'épreuve, si le temps restant le permet.

### **II- LES APTITUDES EN MATIERE DE TRAITEMENT DE TEXTE, D'UTILISATION D'UN TABLEUR ET DES NOUVELLES TECHNOLOGIES DE L'INFORMATION ET DE LA COMMUNICATION**

### **A- Un intitulé d'épreuve précis …**

Cette épreuve est destinée à vérifier l'aptitude du candidat notamment en matière d'utilisation :

- d'un logiciel de traitement de texte ;

- d'un tableur ;

- des nouvelles technologies de l'information et de la communication.

### **B- … mais pas de programme réglementaire**

Cette épreuve ne comporte pas de programme officiel, mais la nature des sujets proposés, conformes à l'intitulé réglementaire de l'épreuve, permet l'élaboration du référentiel indicatif suivant :

- Traitement de texte : mise en forme (page, paragraphe, caractère, bordures et trames,
- définition de tabulation), actions de copie de base, tableau, fonctionnalités supérieures (style, notes, puces et numéros, publipostages …),
- Tableur : formules (bases), mise en forme, actions de copie de base, fonctionnalités supérieures (par exemple tri ou graphique),
- Nouvelles technologies de l'information et de la communication : entrée d'une adresse internet, choix d'un moteur de recherche, navigation sur un site, ajout d'un site en favori, utilisation d'une messagerie électronique (envoi d'un message, insertion de pièces jointes, envoi d'un lien internet…).

De plus, la maîtrise générale de l'outil informatique est également évaluée : connaissance de base de l'environnement (système d'exploitation), connaissance des principaux raccourcis et du vocabulaire informatique utilisés de façon courante dans l'administration territoriale, dextérité dans l'exécution des tâches, etc.

Il ne s'agit en aucun cas de vérifier les connaissances des candidats sur des logiciels particuliers dits « logiciels métiers » (ressources humaines, finances publiques, etc.).

### **III- UNE REPARTITION DES POINTS ENTRE TROIS EXERCICES DISTINCTS**

### **A- Trois exercices distincts**

Le candidat ouvre directement sur un micro-ordinateur (PC) le dossier correspondant au numéro du sujet tiré au sort, comprenant 3 exercices :

- $-$  1 exercice de traitement de texte (Word).
- $-$  1 exercice de tableur (Excel),
- 1 exercice portant sur les nouvelles technologies de l'information et de la communication (Internet).

Le sujet propose aux candidats une série d'actions à accomplir, dont il est souhaitable et cohérent de suivre l'ordre. Il peut s'agir de modifier un document existant ou d'en créer un nouveau. Les 3 exercices peuvent être indépendants les uns des autres mais il peut parfois s'agir de travailler de façon conjointe sur Word et sur Excel, en utilisant les mêmes documents ressources fournis par le sujet.

Des précisions sur les caractéristiques (éditeur, version, environnement) des logiciels utilisés dans cette épreuve peuvent être apportées aux candidats dans la lettre de convocation aux épreuves d'admission.

### **B- La répartition du temps et des points**

Le jury adopte une grille d'évaluation, qui peut prendre la forme de la grille suivante :

### **Réponse à la commande**

- Traitement de texte
- Tableur
- Nouvelles technologies de l'information et de la communication

### **Tout au long de l'épreuve : maîtrise de l'environnement informatique**

 Maîtrise de l'environnement et de l'outil informatique : recherche des documents demandés, gestion de plusieurs fenêtres, utilisation des raccourcis du clavier, du clic droit, etc.

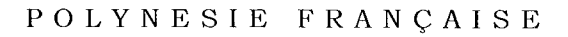

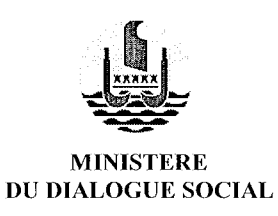

SERVICE DU PERSONNEL ET DE LA FONCTION PUBLIQUE

### **CONCOURS EXTERNE** D'ADJOINTS ADMINISTRATIFS DE CATEGORIE C

## **SPECIALITE SECRETARIAT**

## **EPREUVE D'ADMISSION**

épreuve technique de bureautique

Durée : 1h00 - Coefficient 2

Vendredi 22 octobre 2004 De 9 h 30 à 10 h 30

#### **CONCOURS EXTERNE**

#### **SUJET**

#### **Situation**

Vous travaillez au Service de la Jeunesse et des Sports. Votre chef de service Madame Henriette MAMATUA vous demande de faire paraître dans les quotidiens de la place, une annonce pour les dates de prochains centres aérés et colonies de vacances.

#### **Travail à faire**

Mettez en forme la lettre ci-dessous, adressée à la Dépêche de Tahiti. Cette lettre sera envoyée par télécopie au 48 79 59. Date : (date de l'épreuve). 

Messieurs,

Nous vous prions de bien vouloir trouver ci-dessous, l'annonce à faire paraître dans votre quotidien à partir de demain pour une durée de 3 jours.

« Le Service de la Jeunesse et des Sports porte à la connaissance du public des dates des centres aérés et des colonies de vacances durant les congés de Noël 2004.  $\sim$ 

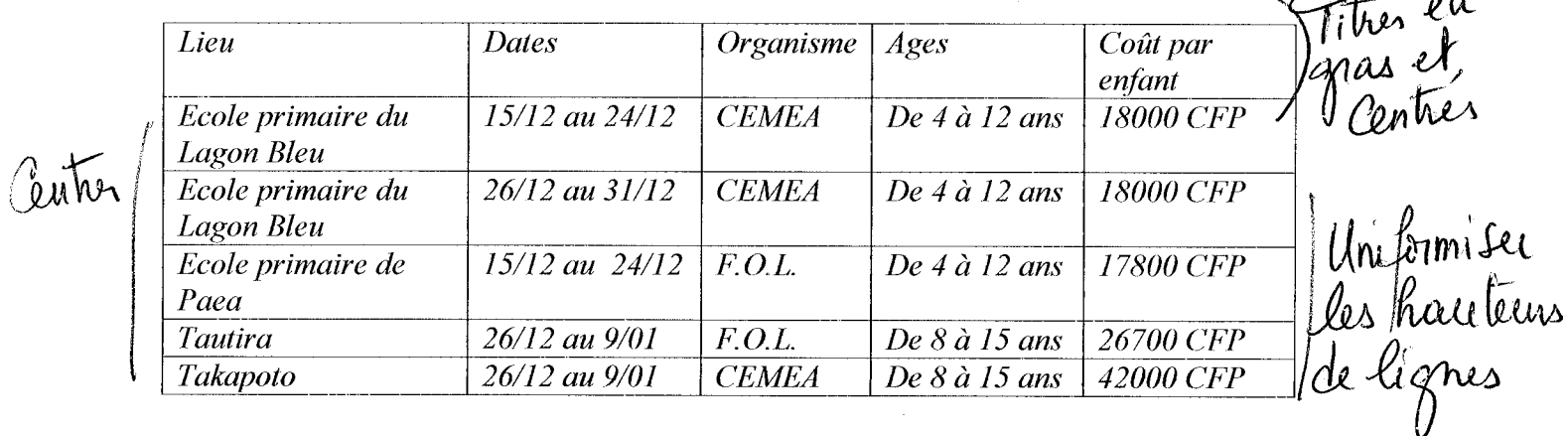

Les inscriptions doivent se faire au plus tard le 10 novembre auprès de l'organisme organisateur du camp. Les enfants boursiers (sur présentation d'un justificatif) bénéficieront d'une réduction de 30 % sur le coût initial. Un prix sera également proposé pour les familles nombreuses.

Signature : Mme H. MAMATUA - Chef du Service de la Jeunesse et des Sports »

Nous vous en remercions d'avance et vous prions d'agréer, Messieurs, nos salutations distinguées.

> H. MAMATUA Chef du Service de la Jeunesse et des Sports

 $\mathbf{a}$ 

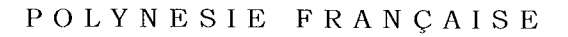

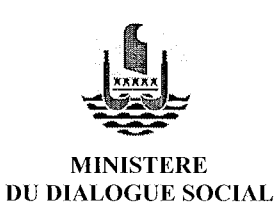

SERVICE DU PERSONNEL ET DE LA FONCTION PUBLIQUE

### **CONCOURS EXTERNE D'ADJOINTS ADMINISTRATIFS DE CATEGORIE C**

### **SPECIALITE SECRETARIAT**

### **EPREUVE D'ADMISSION**

épreuve technique de bureautique

Durée : 1h00 - Coefficient 2

Vendredi 22 octobre 2004 De 8 h 00 à 9 h 00

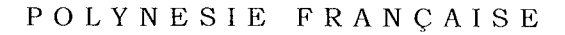

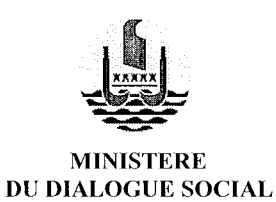

SERVICE DU PERSONNEL ET DE LA FONCTION PUBLIQUE

### **CONCOURS EXTERNE D'ADJOINTS ADMINISTRATIFS DE CATEGORIE C**

### **SPECIALITE SECRETARIAT**

### **EPREUVE D'ADMISSION**

épreuve technique de bureautique

Durée : 1h00 - Coefficient 2

Vendredi 22 octobre 2004 De 11 h 00 à 12 h 00

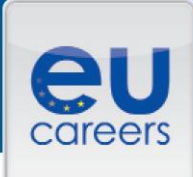

### **TEST MS WORD ET EXCEL**

Il s'agit d'une épreuve sur PC visant à évaluer vos aptitudes en matière de préparation et/ou de traitement de documents en MS Word et Excel. C'est un mélange de questions pratiques et théoriques se présentant au format choix multiple (QCM).

Vous trouverez ci-après deux exemples de test:

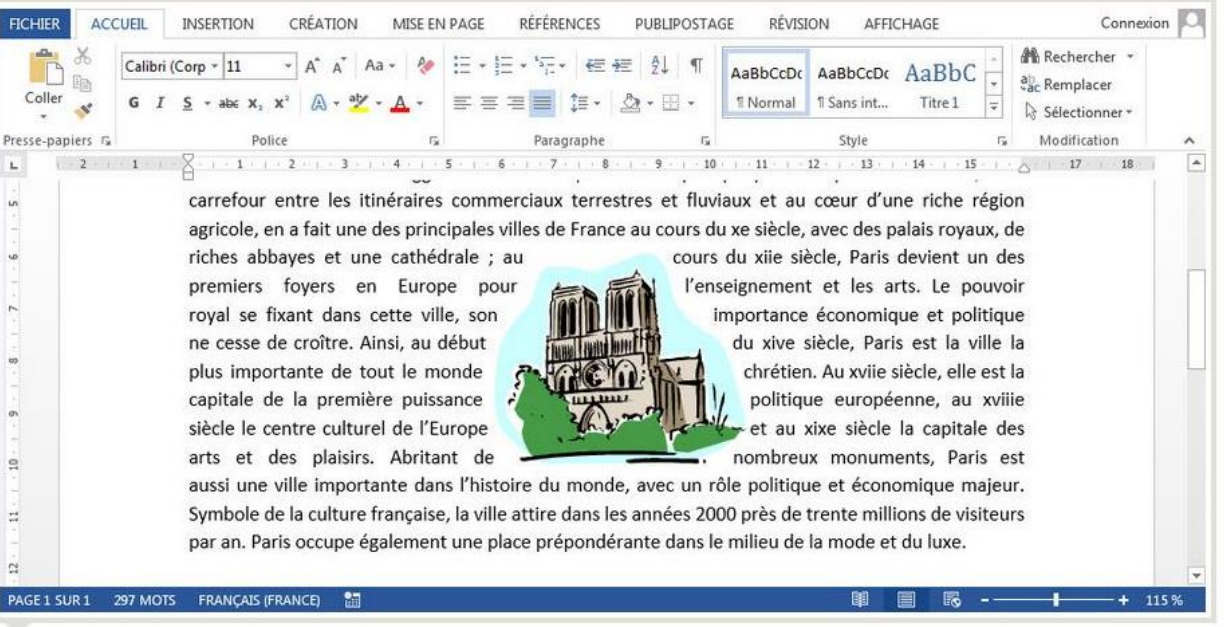

### MS WORD

Comment ai-je obtenu que le texte s'affiche autour du contenu de l'image ?

J'ai utilisé l'outil Rogner J'ai utilisé l'outil Fa Reculer J'ai utilisé l'outil Habillage P. J'ai utilisé l'outil Fa Remplacer l'image J'ai choisi un style rapide dans la galerie des styles d'image

Vous ne pouvez sélectionner qu'une seule réponse.

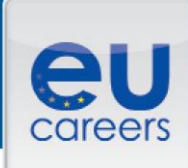

# **MS EXCEL**

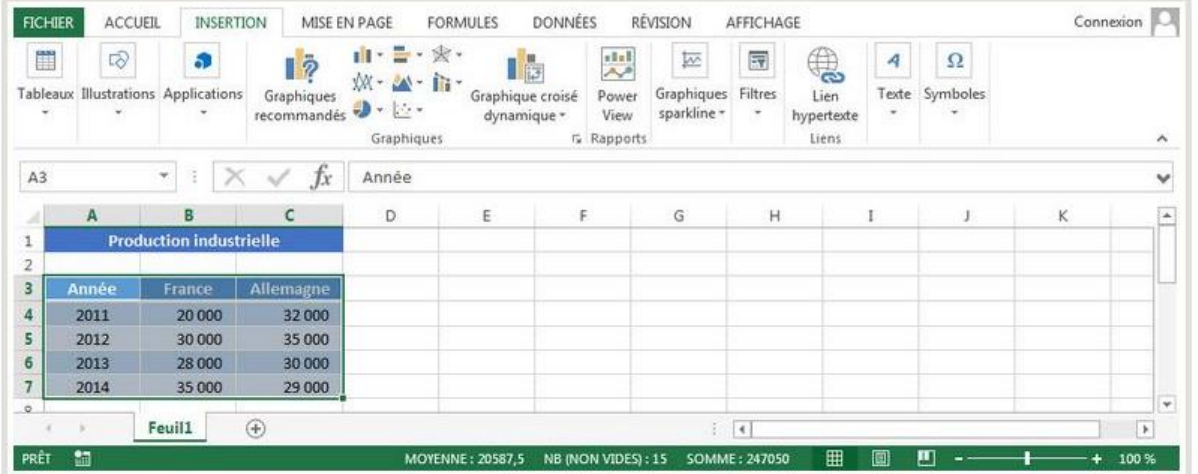

Je souhaite afficher la production industrielle, à la fois par pays et par année dans un graphique. Choisissez un type de graphique à utiliser.

Pour cette question, il peut exister plusieurs affirmations exactes mais il suffit d'en sélectionner une pour que votre réponse soit juste.

Un graphique Boursier Un graphique Barres empilées Un graphique Histogramme empilé Un graphique Secteurs Un graphique Radar  $\beta$ Vous ne pouvez sélectionner qu'une seule réponse.